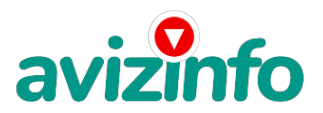

## **способ заработать достаточно серьёзные деньги**

Тольятти, Россия

Требования:

Здравствуйте! Надоело пытаться растянуть деньги от зарплаты до зарплаты? Хотите жить в соответствии со своими желаниями? Представляю вашему вниманию лёгкий способ заработать достаточно серьёзные деньги при занятости всего 3-4 часа в день!

Возможно, вы слышали, что Яндекс-Деньги и Альфа-банк заключили соглашение о сотрудничестве в деле развития Интернетплатежей. Есть и другие структуры заинтересованные в развитии платежных систем Интернета. На это направлен и наш проект. Задача - научить людей пользоваться

Интернет-кошельком. Каждый участник проекта, во-первых, сам создает свой кошелек на

Яндекс-деньги, а во-вторых вовлекает в процесс других людей.

По сути, мы занимается рекламой. И при этом

получаем доход, сопоставимый с зарплатой штатных сотрудников банков.

От Вас потребуется лишь компьютер с выходом в Интернет на

котором вы будете работать 2-4 часа в день в удобное для себя время: 1. размещать

объявления о приеме на работу на соответствующих сайтах, на досках

бесплатных объявлений, на форумах, 2. при необходимости

рассылать письма, 3. проверять 2-3 раза в день

свою почту и отвечать на письма, и 4. время от времени ходить в банк за деньгами.

Я вам обещаю- что если вы в точности будете соблюдать ниже перечисленные инструкции- то

вы начнете получать намного больше денег- чем вы думали- не прилагая к этому особых усилий главное усидчивость.

Согласитесь- это просто!!! и это совершенно легально. И ваш вклад составляет всего 70 рублей. . .

Следуйте инструкциям в точности и 180 000

руб. И больше будут вашими в течение двух месяцев!!!"

Хотите? Тогда сделайте следующее:

1. Скопируйте данное объявление в новый текстовый файл на своем компьютере.

2. Зарегистрируйте на Яндексе почтовый ящик.

Там же

находите кнопку Деньги и регистрируете свой

Интернет-кошелек. Если вы затрудняетесь, как это сделать, вот инструкция:

Заводим интернет- кошелек

1. Заходим на сайт http://www. Yandex. Ru/.

На странице находим ссылку \"деньги\" и щелкаем по ней.

2. Далее на вкладке \"яндекс. Деньги\", точнее на ее странице, найди ссылку \"завести яндекс. Деньги\".

Нашли? щелкайте.

3. На странице \"заведения платежного пароля на яндексе\"

заполняйте все поля, не ставив галочку в \"использовать платежный пароль для обычной

авторизации\".

Затем запишите на листок пароль платежный и кодовое число. Надеюсь уже знаете зачем?

ставьте галочку\"согласиться\" и жмите \"сохранить\".

4. Поздравляю вы полноправный владелец и**Атернегок о**шелька.

Вы можете по желан**р**ю скандетсая димокино высоплатный more in avizInfo.ru

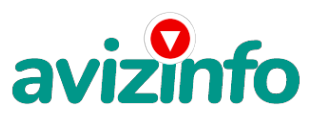

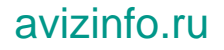

щелкните ссылку\"начать работу с яндекс. Деньгами\" и опять

же не забудьте записать счета на листок.

Идем дальше.

3. Положите в свой кошелек рублей 90-100. Это можно сделать

через те же платежные терминалы, где вы платите за мобильник - там всегда есть раздел

"Платежныесистемы>>Яндекс-Днньги" либо "Электронная коммерция>>Яндекс-Деньги" либо что-то в этом роде. Есть и другие способы пополнения Интернет-кошелька,

об этом можно прочесть на сайте Яндкс-Деньги в разделе

"пополнение счета".

4. Теперь важное!!! Отправьте по 10 руб. на следующие

номера электронных кошельков:

1) 41001614730557

2) 41001582549529

3) 41001614433280

4) 41001614135359

5) 41001581087229

6) 41001713651118

7) 41001774328875

Как это сделать?

Перевод денег на указанные номера счетов интернет-кошелька.

1. Итак, вы перевели деньги на свой интернет- кошелек

(перевод денег может длиться в течении дня).

Теперь

все что вам осталось это перевести их на указанные выше номера интернет - кошельков.

2. Зайдите на сайт http://money. Yandex. Ru и

нажмите на ссылку \"перевести\". На появившейся странице переключитесь на \"перевод на счет\".

3. Выберите первый номер кошелька из вышеуказанного списка-отправьте на него 10 руб. - вписав этот номер в поле \"номер счёта\". В поля "имя получателя" и"e-mail получателя" вписывать ничего не нужно. В первом и во втором поле "назначение платежа" напишите -

"пожалуйста- внесите меня в список яndex кошельков".

Далее жмем \"перевести\".

4. Все- что вы сделали - это создали услугу- и самое главное - абсолютно легально. Вы просите

законный сервис- за который платите. Далее- начиная со

второго- по аналогии отправьте по 10 руб. На следующие 6 кошельков (не забудьте вписывать в поле

"назначение платежа" \"пожалуйста- внесите меня в список яndex- кошельков\").

повторяю- чтобы получать доход- необходимо отправить на

каждый из этих 7 кошельков по 10 руб. - иначе- сетевыми модераторами яndex-кошельков- вы

просто не будете включены в систему и не сможете впоследствии обналичить ваш собственный доход.

5. Если вы находитесь на украине- то создаёте свой кошелек с помощью интернет. Деньги украинской версии на http://www. Imoney. Com. Ua/download/index.

Ru. Htm. Там создаете 2 счета: первый в гривнах- второй в российских рублях. Затем пополняете свой счет в грн. (см. Http://imoney. Com. Ua/shops/exch. Ru. Htm )-

и с помощью обменников на http://imoney. Com.

Ua/shops/exch.

Ru. Htm переправляете эти деньги на свой рублёвый счет.

внимание!!!

человек участвует в системе только в том случае- если он внесен в список яндекс кошельков. Для этого

необходимо сделать перечисления не менее 10 рублей в 7 кошельков- обязательно указав в каждом из 7-ми кошельков в поле контракт/назначение платежа:

пожалуйста- внесите меня в список яndex-кошельков.

реестр яndex- кошельков ведёт сетевой модератор money.

Yandex- который- кстати- является одним из соавторов этого проекта. Когда человек

начинает мудрить -средства ему на счет не поступают, т. К.

Отслеживаются модератором! делайте всё поэтапно- и вы вскоре убедитесь, что ваши старания и усилия

увенчаются успехом и приумножаются в рублевом эквиваленте.

5) А теперь, наконец самое важное - о том, как Вы будете получать свой доход!!! После того как вы

разослали по 10 руб на 7 кошельков вы можете считать, что вы приняты на работу и приступать к ней! Для этого удалите из списка кошельков 1-й.

Остальные номера

счетов сдвиньте на одну строчку вверх. А на освободившееся 7-е место впишите номер своего кошелька.

Это будет уже ваше письмо, которое вы будете рассылать для привлечения в проект новых участников. Для этого вы размещаете объявления либо даже полный текст

данного письма на сайтах поиска работы где выступаете в качестве работодателя.

Теперь представьте: по вашим объявлениям в проект

включаются, допустим 30 человек. Каждый из них

отправляет 10-рублевые платежи на 7 кошельков, в том числе

и Ваш. Вы получаете 300 рублей. Мелочь! Но! Затем каждый из них начинает сдвигает номера кошельков на одну с<del>П</del>оску́йсьеря, Доса<del>калБессы алныхерб</del>ъявлений AvizInfo.ru

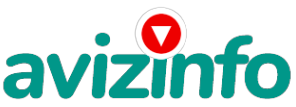

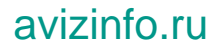

рассылать свои объявления, где на 7-й строке уже стоит его номер, а ваш номер оказывается на 6-й строке. Каждый из них привлекает к работе еще человек по 30 и такимобразом уже 900 человек переводят по 10 руб на 7 номеров среди которых есть и Ваш. Вы получаете 9 тыс. руб. Тоже невелик доход. Но затем уже 900 человек начинают рассылать объявления и каждый привлекает еще по 30 человек. И тогда уже 27 тысяч участников шлют по 10 руб на 7 номеров, среди которых есть и ваш. 270 тысяч рублей поступают на ваш счет! Но потом каждый из 27 тысяч участников привлекает к сотрудничеству еще по 30 человек! Перспективы атомные! А если по вашим объвлениям в работу включатся не 30 человек, а 100?! Возникает вопрос: что будет, когда номер вашего кошелька окажется на верхней строчке и новые участники начнут его вычеркивать? Вам придется выйти из дела? Отчасти это так. Но ведь никто не запрещает вам в любое время продолжать размещать на сайтах ваши объявления с тем текстом, где ваш номер еще на самой нижней строчке! И привлекать новых участников. Таким образом ваше участив в проекте может длиться и длиться сколь угодно долго. В размещении объявлений есть тонкость. На самых популярных сайтах размеры объявлений ограничены и полностью поместить туда это письмо нельзя. Тогда вы размещаете там просто объявление о приеме на работу с высоким доходом и свободным графиком и пишете "подробности по E-mail" и указываете свой собственный адрес. Всем заинтересовавшимся отправляете уже полный текст данного письма. А на ряде сайтов и на форумах можно поместить и вообще сам текст полностью. Вот что советует один из наших коллег: Рассылаем объявления 1. После того- как вы выполнили шаг 7 вычеркните из списка кошельков первый (верхний) кошелёк и переместите 2-ой кошелёк на место 1-гокоторый вы стёрли-3-ий-на место 2-го- 4-ый-на место 3-го- 5-ыйна место 4-го- 6-ой-на место 5-го и 7-й на место 6-го! а в 7-й номер- который оказался пустым- впишите номер вашего кошелька! 2. Разместите эту статью на не менее чем 200 - 300 форумахновостных лентах (news groups) и специализированных сайтах о поиске работы (например:www.Job. Ru). Делайте в этой статье любые изменения- но сохраните главную идею. запомните- чем больше вы разместите- тем выше будет ваш доход- и этот доход будет напрямую зависеть от вас. больше размещений - больше доход (притом в геометрической прогрессии). Размещение этой статьи на 200 форумах- даже на самых малопосещаемыхгарантирует вам доход 6 тыс. \$ это минимум!!!! в течение двух-трёх месяцев!!!!!!! больше размещений - больше доход- при том в геометрической прогрессии. 3. Как найти интернет газеты о поиске работы? вам следует, в любом из поисковых систем (rambler. Ru; mail. Ru; yandex. Ru или googl. Ru) в поле \"поиск\" ввести предложение в виде "газета бесплатных объявлений" или "работа" и жать на кнопку \"поиск\". Поисковики вам предложат множество сайтов по подаче объявлений. Будьте внимательны при подаче объявления. У Некоторых сайтах есть свои требования. Ознакомьтесь с ними. На многих прежде чем начать размещать "вакансии" - нужно пройти регистрацию. Вот некоторые сайты бесплатных обьявлений: http://rabota66. Ru/ AvizInfo.ru

http://joblist. Ru/ Российская Доска Бесплатных Объявлений AvizInfo.ru

## avizinfo.ru

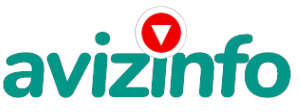

http://4job. Ru/ http://findjob. Ru/ http://bigmir. Net/ http://jobs. Ru/ http://jobnet. Spb. Ru/ http://joblife. Ru/ http://top-job. Ru/ http://mnl. Ru/ http://job-mo. Ru/ http://samarajob. Ru/ http://rabotar. Ru/ http://rabota25. Ru/ и ещё примерно 422 ссылки на агенства и сайты по работе: http://morejobs. Ru/vse. Htm 4. На найденном вами сайте перейдите по ссылке "разместить вакансию". 5. Введите в поля данные: в поле \"должность \"- например-\"сотрудник для удаленной работы на дому \" или \"независимый менеджер\" и т. П. В поле \"возраст\"укажите с 16 до 55. \"образование\" и \"опыт работы\" пропустите. \"заработная плата\": от \$700 - \$1000. \"график работы\": свободный. \"занятость\": любая или по совместительству. \"город\": вот поле \"город\" самое важное. Вы должны выбрать все города один за другим- начать с буквы "а" закончить буквой "я". Вы должны опубликовать (можно даже одинаковые) объявление для каждого города. Лучше всего- если вы это сделаете в один деньтогда на следующий день и в течение 5-6 дней- вам вообще не придется размещать объявления. Зачем это делается. Это уже проверено- когда человек ищет работу и заходит на этот сайт- он выбирает ссылку поиск вакансий. Там можно выбрать критерии поиска. Обычно заполняется поле город. А если вы опубликуете только например- для владивостока- новосибирска и брянска- то человек- скажем- из города омска никогда не увидит ваше объявление. Объявления желательно размещать для каждого города в отдельности. Это займет 1 - 2 часа. в полях \"требования\"- \"обязанности\"-\"условия\" в общей сложности 2 000 символов (довольно много по сравнению с остальными сайтами). Поэтому и написать можно много- но не нужно! \"если у вас есть компьютер и подключение к интернету- то эта работа для вас. Занимает 2-3 часа в день- свой график работы вы составляете сами. И зарплата от 7000р. До 20000р. \"раздел: \"другие сферы деятельности\" (он самый посещаемый). Кидайте объявление на все города! тогда у вас будет много клиентов- которым вы будете присылать этот файл! первую неделю- а может и две у вас не будет никакого дохода- потому что ваши клиенты будут читать данный файл- создавать интернеткошелек и класть туда деньги. На всё это им нужно немного времени. Но потом- как снег на голову- вы почувствуете некий такой "затяжной" результат! это неожиданно и приятно!!! 6. В конце хочу сказать одну хитрость. Некоторые сайты интернет газет не принимают такого рода объявления, но не отчаивайтесь. Для начала, попробуйте послать это объявление, вдруг пройдет. Если нет, то вы, посылая письмо, в поле \"заголовок\" напишите чтонибудь такое, чтобы искатель работы заинтересовался вашим предложением, например, "работа для всех. Достойный заработок. " и т. П. ), а в поле \"текст объявления\" не копируйте письмо, которое вы сейчас читаете. Просто напишите вроде того: увидев это объявление, искатель отправит вам письмо. Открывайте письма только с темой: нужна работа, чтобы сэкономить время и отправляйте им, читаемое вами, письмо. 7. Не ограничивайте себя цифрой 200- если

есть возможность-опубликуйте сообщение на WiklAh большем

количестве сайтов. ВОФФФИ́е́ская Доска Бесплатных Объявлений AvizInfo.ru

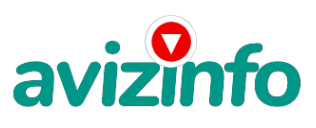

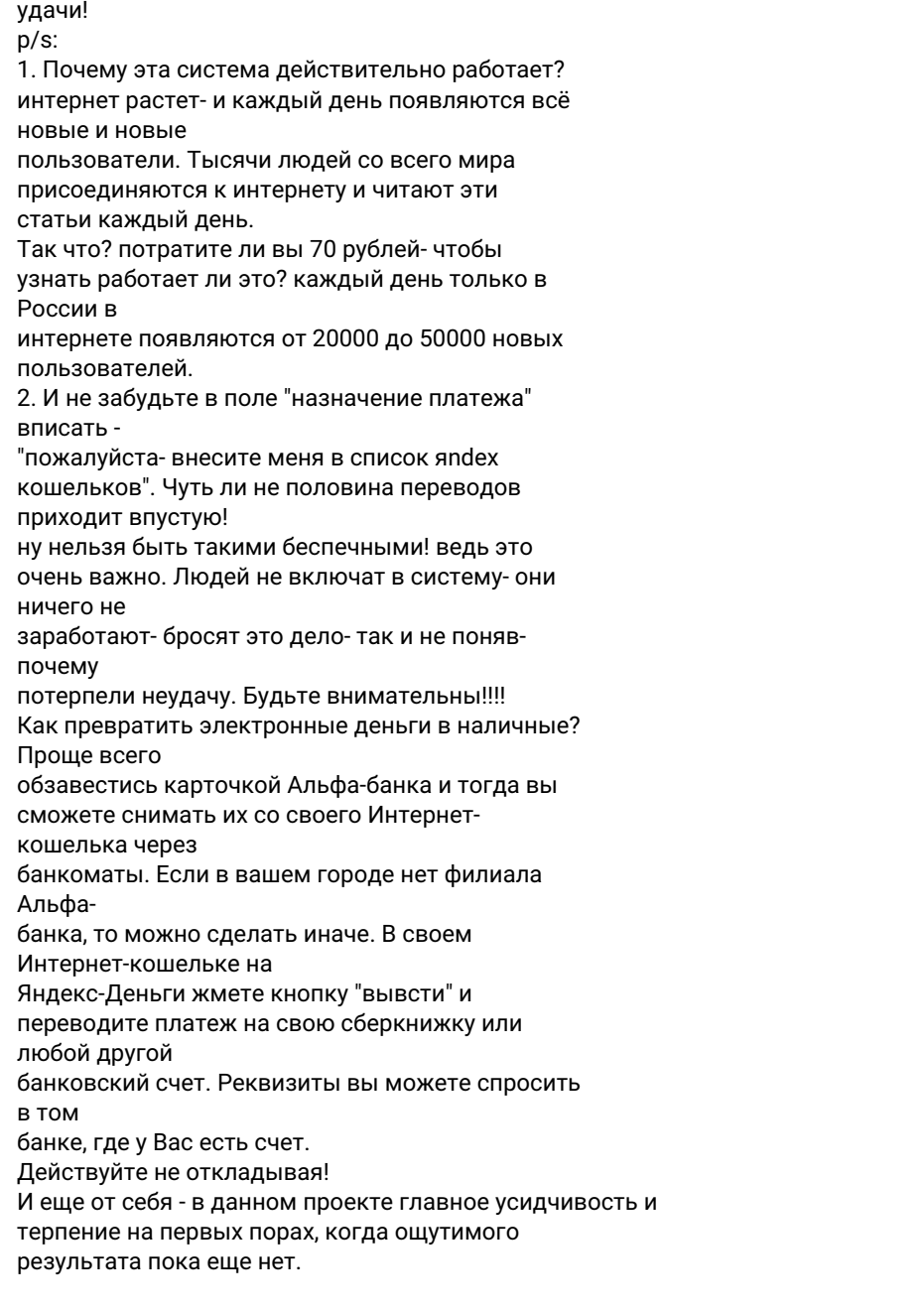

Цена: Договорная Тип объявления: Услуги, предлагаю Торг: --

avizinfo.ru

**антип ольга 8922\*\*0123\***